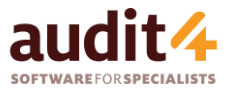

## My Health Record – Viewing Medications

Note - If you have not previously gained access to this patient's **My Health Record**, then you will need to do this before continuing. This is covered in the **Accessing a Patient's My Health Record** document.

## Viewing Medicines and Adverse Reactions

1. Select **Medicines View** from the left hand menu to view a compilation of medicine information that has been uploaded to the patient's **My Health Record.** 

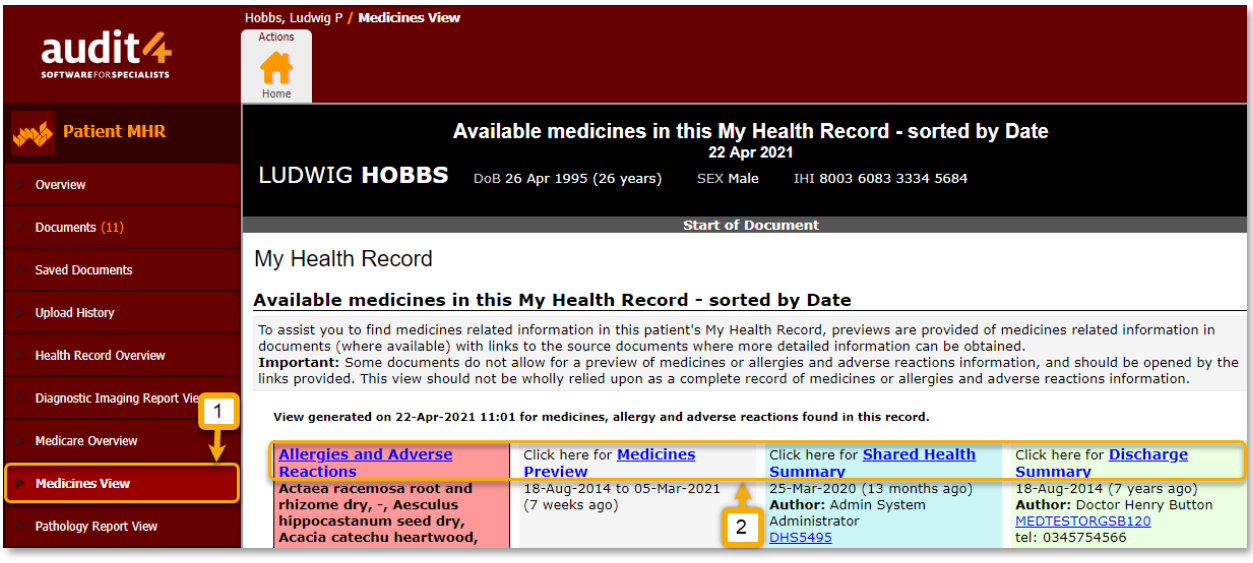

Note – Compiled information includes prescriptions issued by clinicians and practitioners, dispense activity from pharmacies, shared health summaries issued by the primary care provider and discharge summary documents from hospital departments

2. Click areas of interest to view more information

Available information includes:

- Allergies and Adverse Reactions recorded in uploaded Event Summaries and Shared Health Summaries
- A Medicines Preview which displays medicines that have been recorded as prescribed, dispensed or claimed via PBS
- The most recent uploaded Shared Health and Discharge summaries

## Viewing the Medicare Overview

1. Select **Medicare Overview** from the left hand menu to view a list of items that have been claimed through a Medicare service such as MBS or PBS

2. Adjust the filters across the top of the screen to find medications of interest and click the Apply button to reload the page using your selected criteria

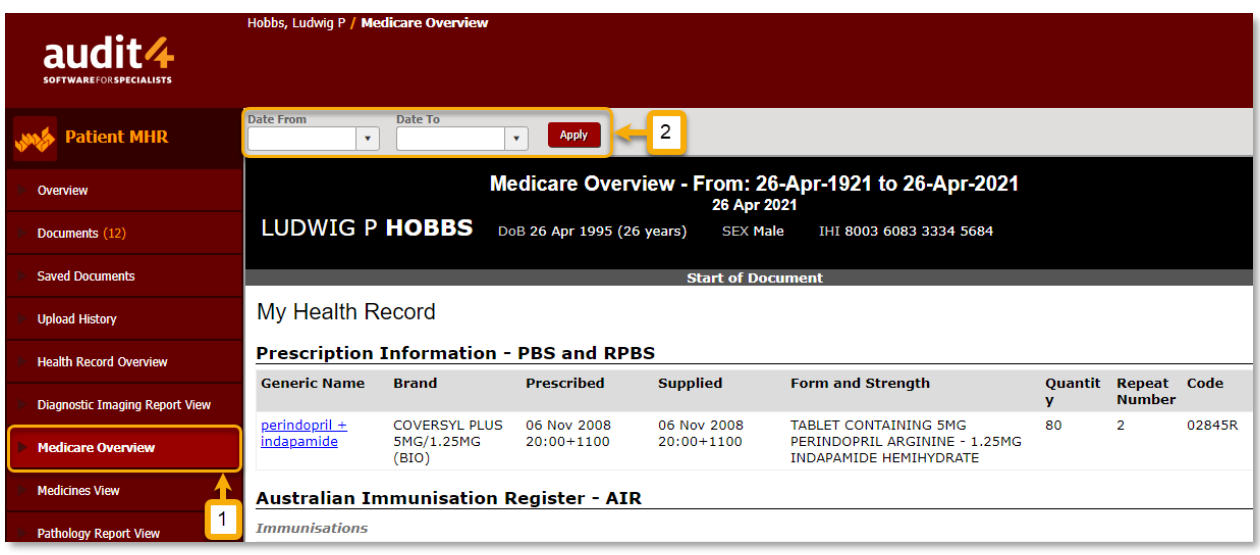

## Viewing Prescriptions and Dispenses

- 1. Select **Prescription and Dispense View** from the left hand menu to view a compilation of medicine prescriptions and pharmacy dispense information that has been uploaded to the patient's My Health Record by the relevant prescriber or pharmacy
- 2. Adjust the filters across the top of the screen to find medications of interest and click the Apply button to reload the page using your selected criteria

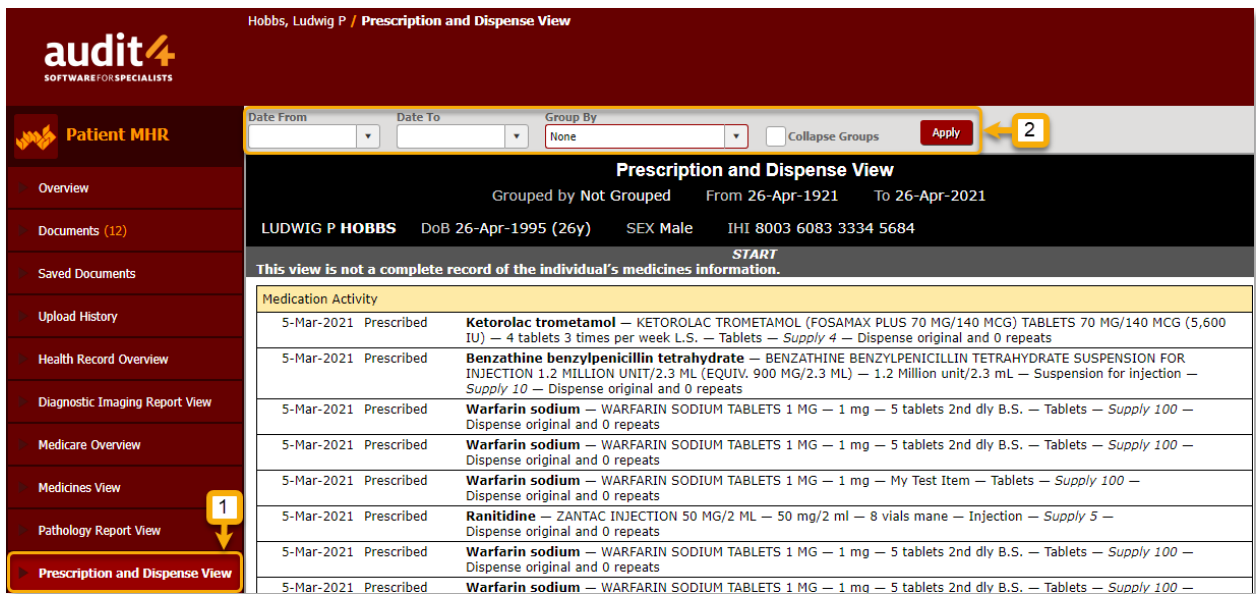